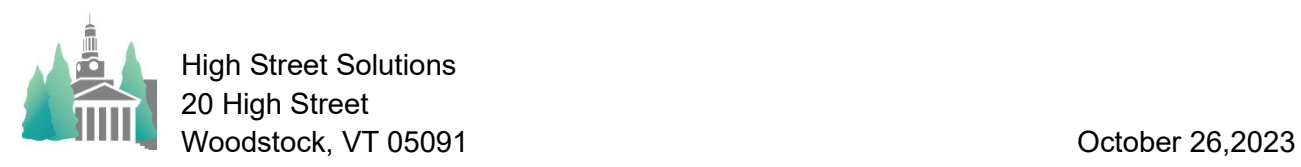

## Athletic Scheduler Pro 2023 Contest Group Sort Guide

The Group Sort settings control the sort of the contests on all of the contest layouts (Info, Edit, & Speed). It is called Group sorting because when using it the sort groups the contests by the Level 1 field as shown in the screenshot on the right.

There is a Group Sort field that determines whether or not to use the grouping. The sort will still apply, just not the grouping.

To set your Group Sort , click on the Group Sort button in the Navigation Menu and the setting popup will appear. There are six primary sort fields: Date, Team, Sport, Opponent, Place, & Facility. Within each primary sort you can select your 2<sup>nd</sup>,  $3<sup>rd</sup>$ ,& 4<sup>th</sup> level fields. These are the most common sorts.

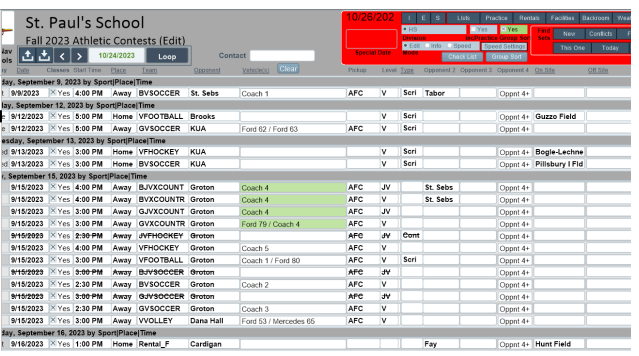

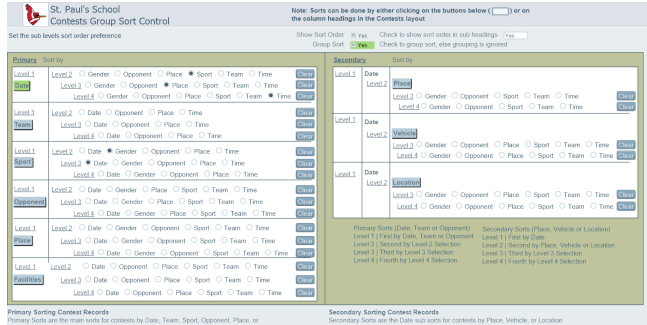

There are also three secondary sort fields: Place, Vehicle, and Location. These all have a primary sort field of Date, but then give you control over the  $2^{nd}$ ,  $3^{rd}$ , and  $4^{th}$  level sort fields.